# ZJ700 Product Description

# Part 1. Quick Start Guide

Get more help at http://www.accugps.com/w/help/

#### **Step 1: User Registration**

- 1. Access website (https://accugps.jy-joint.com) or open AccuGPS mobile app (download them from "Google Play" or "App Store").
- 2. Click "Setup New Account", type in your email address and click "Register".
- 3. Check your email and follow the link to complete the registration.

#### **Step 2: Device Activation**

#### 1. Add new device on web site

- a. Sign in to website (https://accugps.jy-joint.com) with the registered account;
- b. Click the "+" button below your tracker list;
- c. Type in the Activation Code and the tracker's Serial Number (S/N) and click "Add". The activation code can be found on the package label or in the User Manual. The tracker SN can be found on the label at the bottom of the device.

#### 2. Enable the device

Open the device, plug in your SIM card.

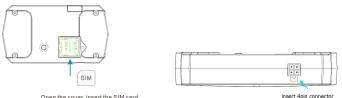

Open the cover, insert the SIM card.

Put micro SIM card inside as this way

Insert 4pin connector with DC6-40V voltage

b. The indicator will light steady yellow then go to rapidly flash yellow.

When it goes to steady yellow again for 10 seconds, the device is ready to use.

Note: This device can not use for portable and installation must be located at more than 20cm away from passengers or bystanders.

#### Step 3: Customize settings

After signed into your account, you can customize your settings to meet your specific needs, such as setup your tracker's name, geo-fences, notifications or share the tracker to your family/friends.

### **Congratulations!**

#### Your GPS tracking device is ready to use!

## Part 2. User Manual

Get more help at http://www.accugps.com/w/help/

### 1. ZJ700 Overview

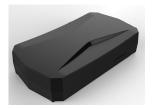

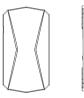

Interface connector

\* In good GPS signal conditions \*\* 95% CEP, i.e., accuracy of 95% of the fixes are within the listed limit

Tracker information:

| Dimensions     | 91.5x50x19.5mm             |
|----------------|----------------------------|
| Technologies   | FDD-TLE,WCDMA,GPS          |
| Battery        | Lithium-ion battery 750mAh |
| Voltage supply | 6-40V DC                   |
| SIM card type  | Micro SIM card             |

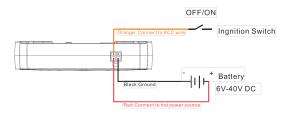

\* Connect the device to motor as the picture above.

### 3. LED Indicator Status Table

| Condition                                | LED color pattern     |
|------------------------------------------|-----------------------|
| Normal operation                         | None                  |
| Initializing                             | Steady Yellow         |
| Upgrading firmware                       | Green double flash    |
| Connecting to server                     | Yellow fast flash     |
| Connected to server                      | Yellow for 10 seconds |
| Service not available                    | Yellow double flash   |
| SIM-card error                           | Red double flash      |
| Charging, low battery capacity           | Red slow flash        |
| Charging, normal battery capacity        | Yellow slow flash     |
| Charging, battery near full capacity     | Green slow flash      |
| Charging, full battery                   | Steady Green          |
| Sending emergency message                | Red fast flash        |
| Searching GPS signal during status check | Green fast flash      |
| GPS signal normal during status check    | Green for 10 seconds  |
| GPS signal low during status check       | Red for 10 seconds    |

### 4. FAQ

| Fail to boot-up                           | <ul> <li>The power might be low, please try charging through VCC and GND (check the<br/>connection mode in page x).</li> </ul>                                                                                                    |  |
|-------------------------------------------|----------------------------------------------------------------------------------------------------|--|
| Charging fails                            | Please check the connection between the batter y and the device, and ensure there is no damage on VCC or GND.                                                                                                    |  |
| Tracker off-line                          | <ul> <li>If the indicator is off, please reboot the device manually by pressing the reset<br/>button.</li> </ul>                                                                                                    |  |
| GPS positioning failure<br>when first use | <ul> <li>Please place the device under an open sky condition during initial<br/>boot-up, and wait 5 minutes for it to acquire an initial position. This only<br/>needs to be done once.</li> </ul>                                                      |  |
| GPS positioning failure                   | <ul> <li>If the device is indoor or in an underground parking, please take it to an<br/>area which has an unobstructed view of the sky. If it locates beneath the<br/>metal shield, please remove the shield or change the install position.</li> </ul> |  |

# Designed by DBJ in Zhuhai

#### FCC Radiation Exposure Statement; +

The transmitter must not be colocated or operated in conjunction with any other antenna or 4 transmitter. This equipment complies with the FCC RF radiation exposure limits set forth for an 4 uncontrolled environment. This equipment should be installed and operated with a minimum 4 distance of 20 cm between the radiation and any part of your body.

#### FCC Warning+

This device complies with Part 15 of the FCC Rules. Operation is subject to the following two conditions:  $\!\!\!\!\!\!\!\!\!\!\!\!\!\!\!\!\!\!\!\!\!\!\!$ 

 This device may not cause harmful interference, and (2) this device must accept any interference received, including interference that may cause undesired operation. φ

NOTE 1: This equipment has been tested and found to comply with the limits for a Class B digital device, pursuant to part 15 of the FCC Rules. These limits are designed to provide reasonable protection against harmful interference in a residential installation. This equipment generates, uses and can radiate radio frequency energy and, if not installed and used in accordance with the instructions, may cause harmful interference to radio communications. However, there is no guarantee that interference will not occur in a particular installation. This equipment does cause harmful interference to radio or television reception, which can be determined by turning the equipment off and on, the user is encouraged to try to correct the interference by one or more of the following mesures:<sup>10</sup>

- Reorient or relocate the receiving antenna.41

- Increase the separation between the equipment and receiver. 4

-Connect the equipment into an outlet on a circuit different from that to which the receiver is connected.  $\!\!\!\!^{\rm e^{i}}$ 

-Consult the dealer or an experienced radio/TV technician for help.+

NOTE 2: Any changes or modifications to this unit not expressly approved by the party responsible for compliance could void the user's authority to operate the equipment.+'